### 令和4年度地域・職域連携推進関係者会議

# 会議参加にあたって

### 令和5年1月19日 厚生労働省健康局健康課保健指導室

# Zoomアプリのバージョンのご確認

### 最新アプリでのご参加をお願いいたします。

①右上のアイコンをクリックします。 ②更新を確認を押します。 ③更新ボタンを押してください。

#### YouTubeで傍聴される方は、YouTubeへ のアクセス制限がない端末(ネットワー ク)であることを事前にご確認ください。

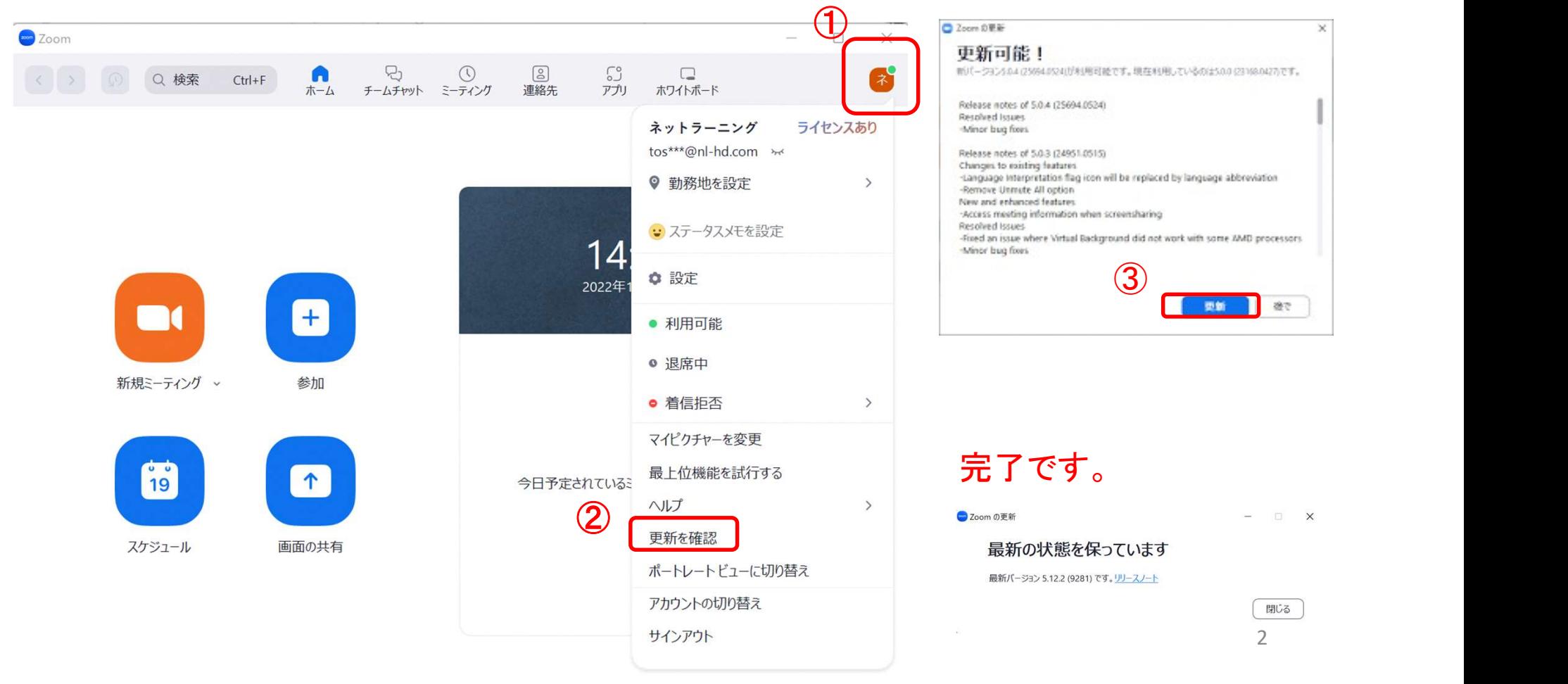

### Zoom表示名の変更について

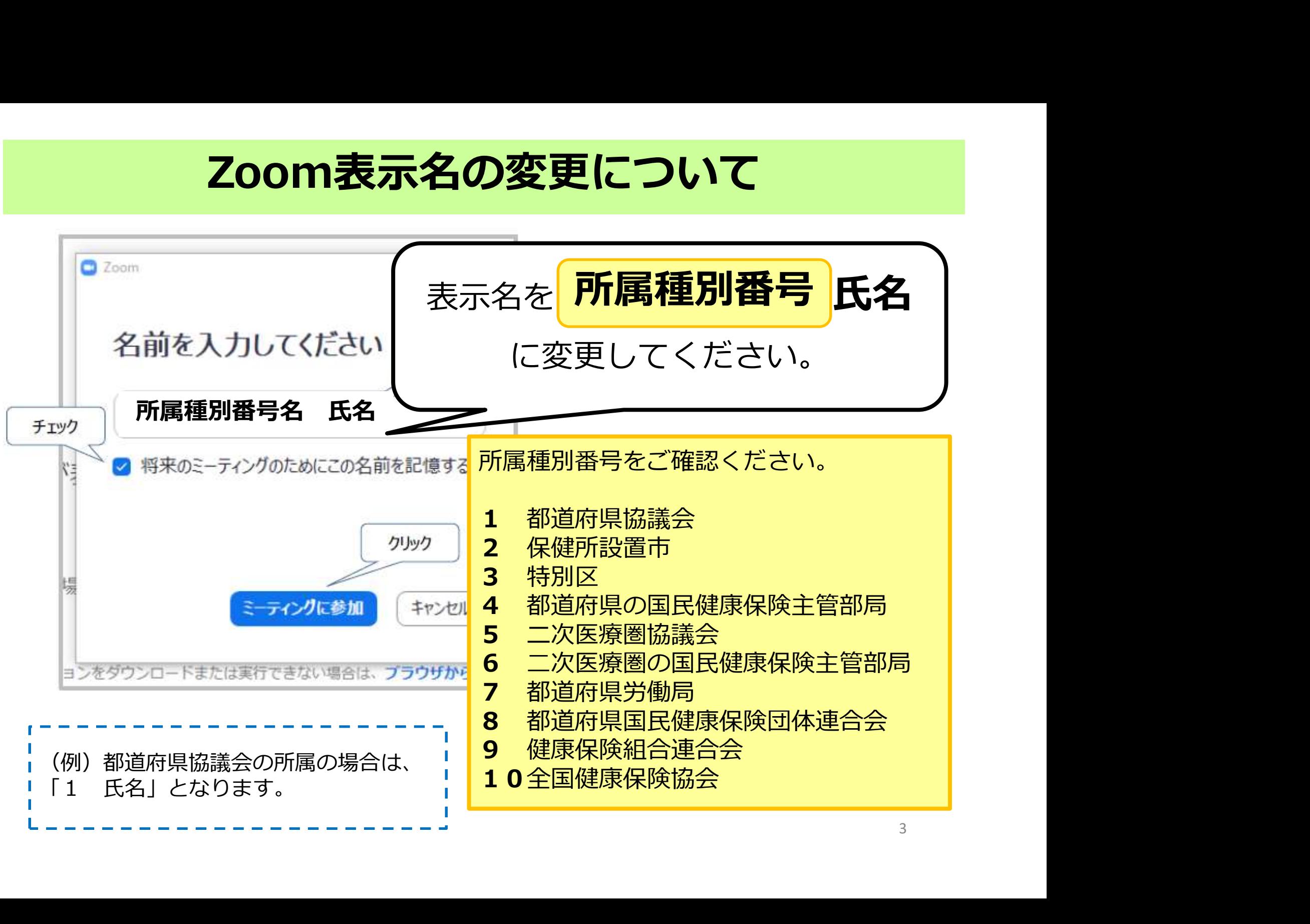

### Zoomのビデオとマイクの設定について

# 会議中は、ビデオを「オン」、 マイクを「ミュート」に設定してください。

※質疑応答の際など、事務局が指定した場面でのみ、 マイクの「ミュート解除」をしてください。 ※参加環境上、ビデオの「オン」が困難な場合は「オフ」で構いません。

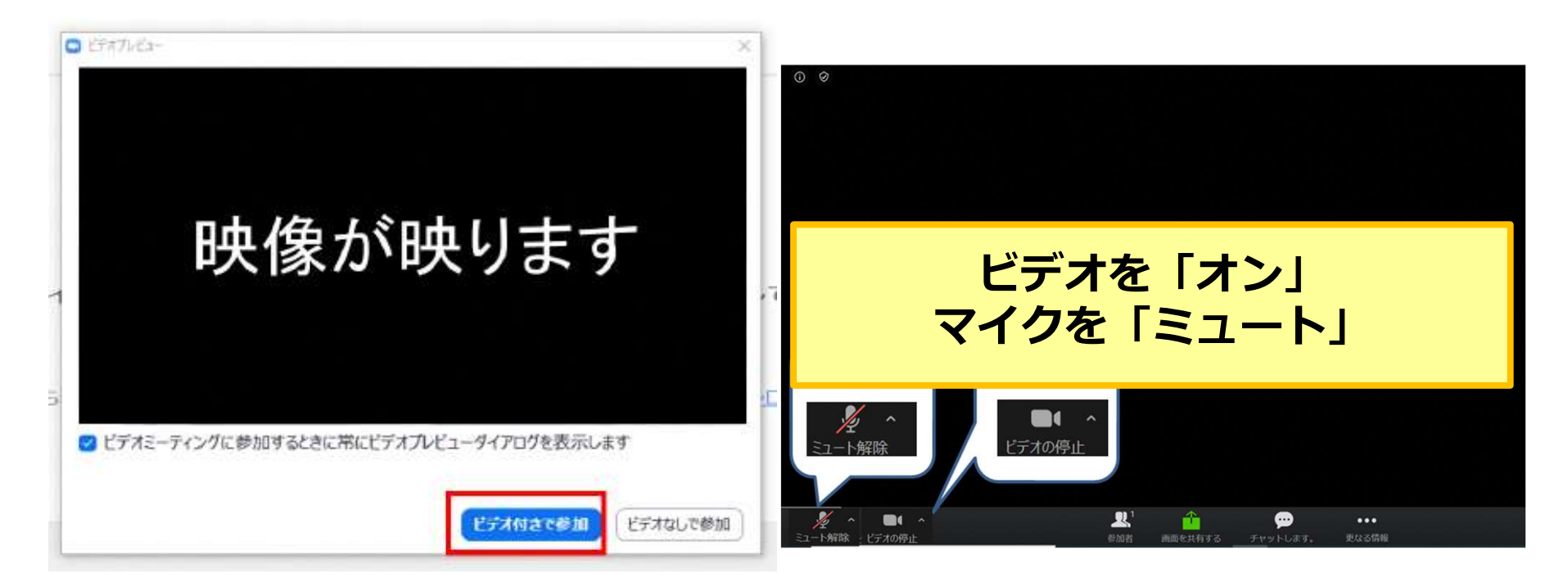

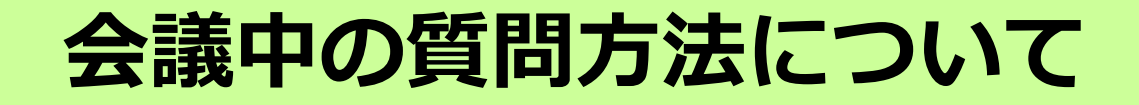

### 会議中の質問や問合せは、チャット機能 をご利用ください。

①宛先欄をクリック

②送信先をクリック

※マイクオンによる質疑等は、事務局が指定する場面でのみの実施を予定しています。

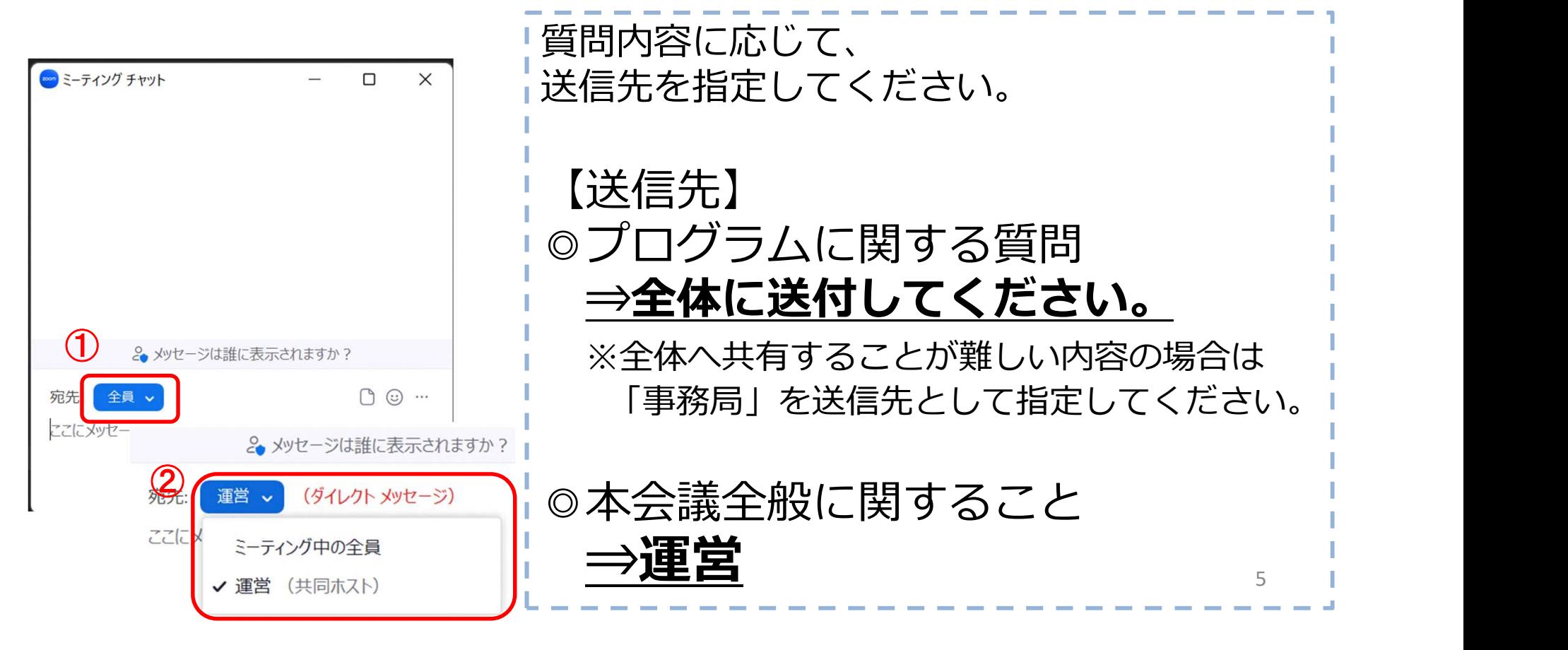